# **Encrypt files with 7-zip**

## **Encypting file**

- 1. Select the file you want to encrypt. Right-click the file.
- 2. Select 7-Zip -> Add to Archive.

#### blocked LIRI

- 3. Enter the file name (in Figure A). You should type file name that does not allow you to infer the contents of the file.
- 4. Select Archive format -> 7z. (in Figure B).
- 5. If you want to create a self-extracting compressed file, check the box next to Create SFX Archive (in Figure C). The file extension will then become .exe. Please note, that some e-mail services may block the delivery of such files.
- 6. Enter a password that is hard to guess, as complex as possible, in the Enter password and Reenter password fields. (in Figure D). A good password is at least 12 characters long and consists of uppercase and lowercase letters, numbers, and special characters.
- 7. Check the Encrypt file names box (shown in Figure E). This also encrypts the names of the files, which further enhances their security.

#### blocked URL

8. Click OK. The program saves the encrypted file in the same folder with the .7z file extension.

#### blocked URL

9. The encrypted file can now be sent to the recipient.

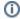

A password is required to decrypt the encrypted file.

Do not email the password to the recipient. Inform the recipient of the password by a separate phone call or text message. This way the file and the protection keys are in different locations.

#### Decrypting an encrypted file

After receiving the encrypted file, perform the following steps.

- 1. Save the attachment to your computer or network drive.
- 2. Right-click the file.
- 3. Select 7-Zip -> Extract here.

#### blocked URL

- 4. Enter the password in the Enter Password field:
- 5. Click OK.

#### blocked URL

6. The file is now unencrypted in the folder where you extracted it.

### In case of problems

First restart your computer and the device with the problem. If the restarting didn't help, please contact the HelpDesk.

- Ticket: https://hd.metropolia.fi or helpdesk at metropolia.fi
- Phone services: 09 7424 6777 (weekdays from 8-16)

Tiedostojen salaaminen 7-Zip ohjelmalla